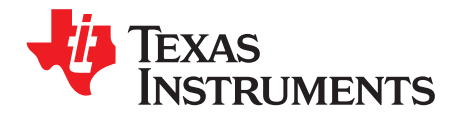

# *14-24-Logic-EVM User's Guide*

This user's guide contains support documentation for the 14-24-Logic Evaluation Module (EVM). Included is a description of how to set up and configure the EVM, the printed circuit board (PCB) layout, the schematic, and the bill of materials (BOM) of the 14-24-Logic-EVM.

#### **Contents**

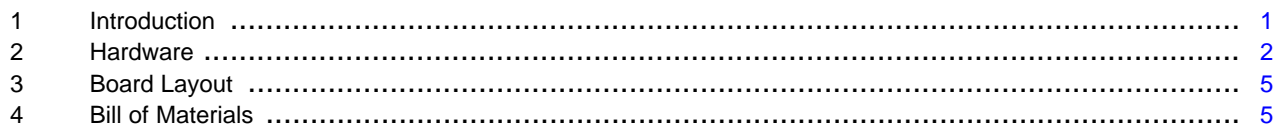

#### **List of Figures**

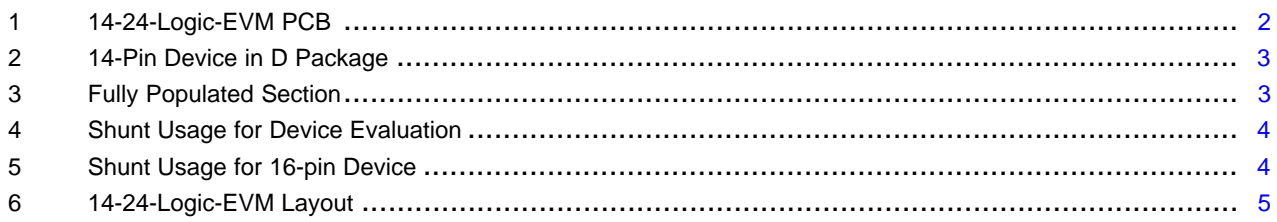

#### **List of Tables**

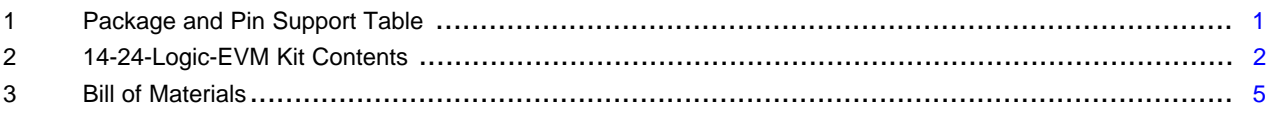

# **Trademarks**

#### <span id="page-0-0"></span>**1 Introduction**

The 14-24-Logic-EVM is a generic EVM developed to support leaded Logic devices in the PW, DB, D, DW, NS, N, P, and DGV packages. This EVM can be used to evaluate any device in the package family and pin counts described in [Table](#page-0-1) 1. The PCB can be broken down into six sections with each section supporting certain packages indicated on the board. This EVM allows the user to have a great amount of flexibility when evaluating leaded Logic devices.

#### **Table 1. Package and Pin Support Table**

<span id="page-0-1"></span>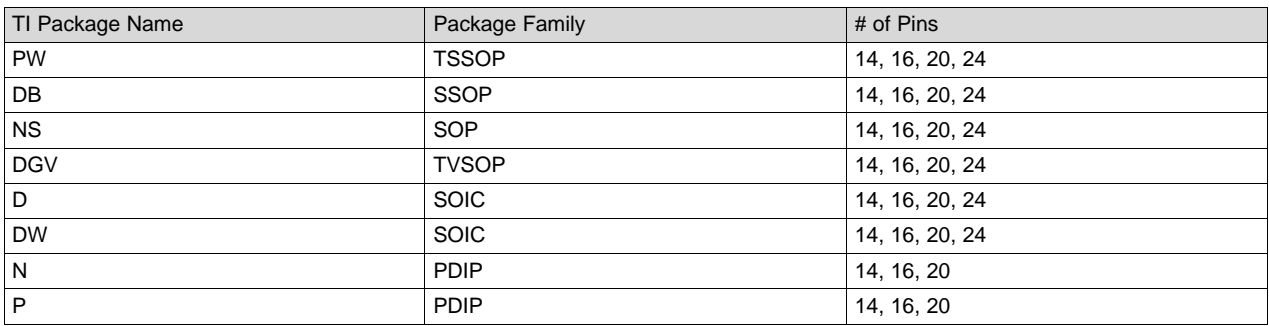

*Introduction* [www.ti.com](http://www.ti.com)

## <span id="page-1-2"></span>*1.1 Kit Contents*

# **Table 2. 14-24-Logic-EVM Kit Contents**

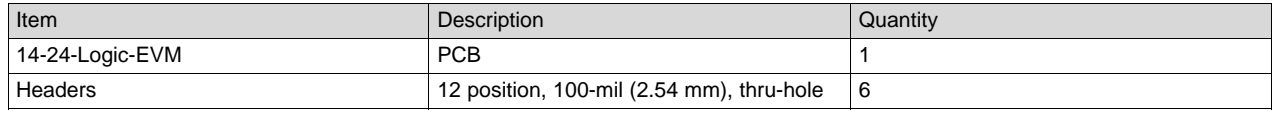

## *1.2 Features*

The 14-24-Logic-EVM has the following features:

- Multiple package support
- Breadboard compatible
- Easy-to-use / Flexible evaluation

#### <span id="page-1-0"></span>**2 Hardware**

## *2.1 PCB Overview*

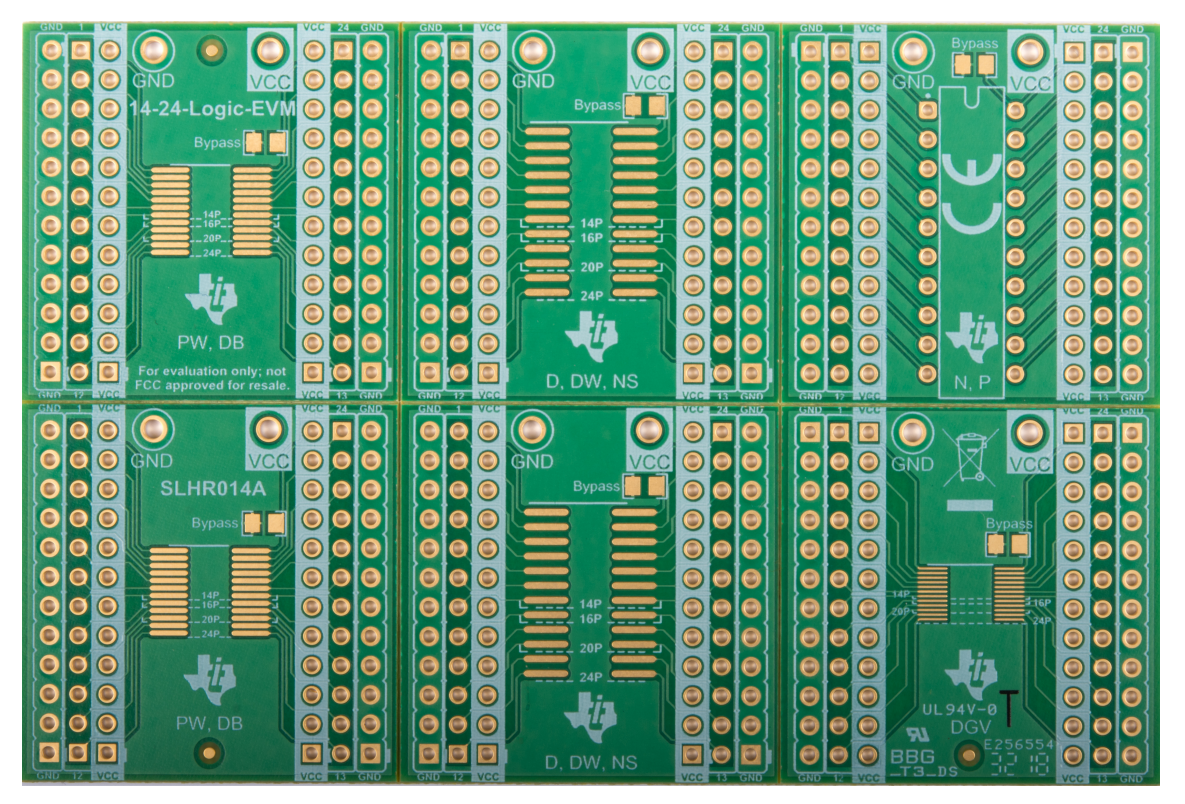

**Figure 1. 14-24-Logic-EVM PCB**

<span id="page-1-1"></span>The 14-24-Logic-EVM PCB is designed to be straightforward for new users to begin evaluating leaded Logic devices. This section will highlight a few aspects of the PCB that are helpful to the user.

- Board breakable into six sections with inclusion of v-scored grooves
- Each section has headers connected to device pins,  $V_{CC}$ , and GND
- Dashed lines included to assist with the placement of devices with less than 24 pins
- Designated supply inputs which can support thru-hole test points
- Bypass capacitor footprint included for device  $V_{cc}$

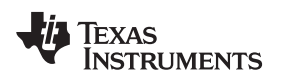

#### [www.ti.com](http://www.ti.com) *Hardware*

## *2.2 Hardware Setup*

This section will cover the six steps to take when evaluating a leaded Logic device using this EVM.

- 1. Identify the package you will be using for the device being evaluated. As stated previously, this EVM has six sections each of which contains a footprint in which a logic device can be placed. Break off the selected section (optional).
- 2. Solder down the device. Some sections support multiple packages so carefully solder down the device to make sure it is aligned properly. If a device with less than 24 pins is being evaluated, it should be placed towards the top of the footprint.
- 3. Ensure device  $V_{\text{CC}}$  pin is connected to the bypass capacitor. If pin 1 of the device is connected to pin 1 of the footprint then it will be connected correctly. [Figure](#page-2-0) 2 shows an example of a 14-pin device in the D package placed correctly on the EVM.

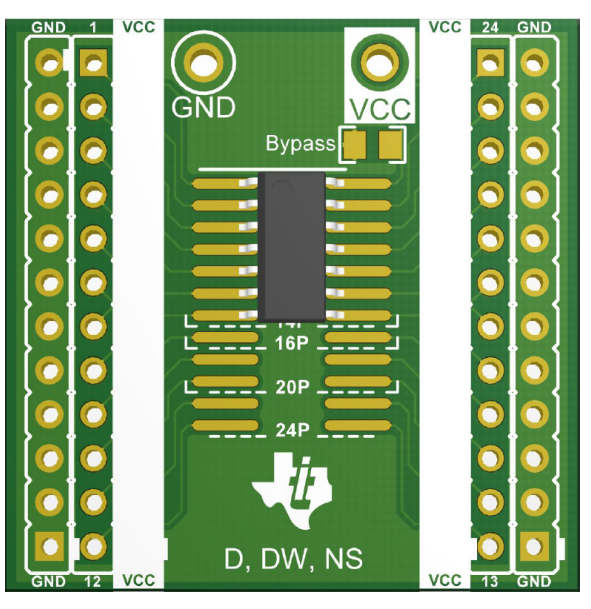

**Figure 2. 14-Pin Device in D Package**

<span id="page-2-1"></span><span id="page-2-0"></span>4. Interface with device pins. The kit includes six 12-pin headers which will allow the user to fully populate a single section. An example of this, with the addition of test points and a bypass capacitor for the supply, can be seen in [Figure](#page-2-1) 3.

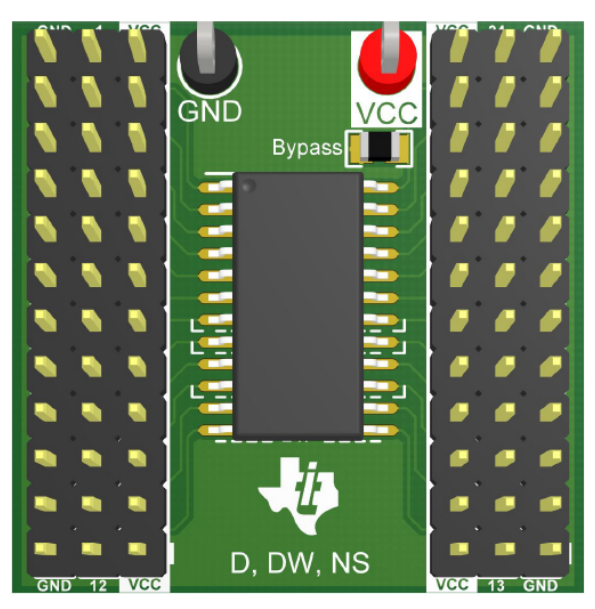

**Figure 3. Fully Populated Section**

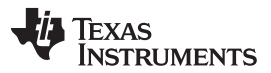

- 5. The device  $V_{cc}$  pin will need to be connected to the  $V_{cc}$  of the EVM. If using the headers, this can be accomplished using a simple shunt. If the headers are not being used then a simple solder bridge can be formed from the I/O header pad to the  $V_{\text{cc}}$  header pad.
- 6. Repeat step 5 for the GND pin and any unused input pins of the device. [Figure](#page-3-0) 4 shows an example of how to use shunts to both power the device and tie unused inputs to a defined logic state to prevent them from floating. For more information on why it is important to avoid floating inputs, see the [Implications](http://www.ti.com/lit/an/scba004d/scba004d.pdf) of Slow or Floating CMOS Inputs application report.

<span id="page-3-0"></span>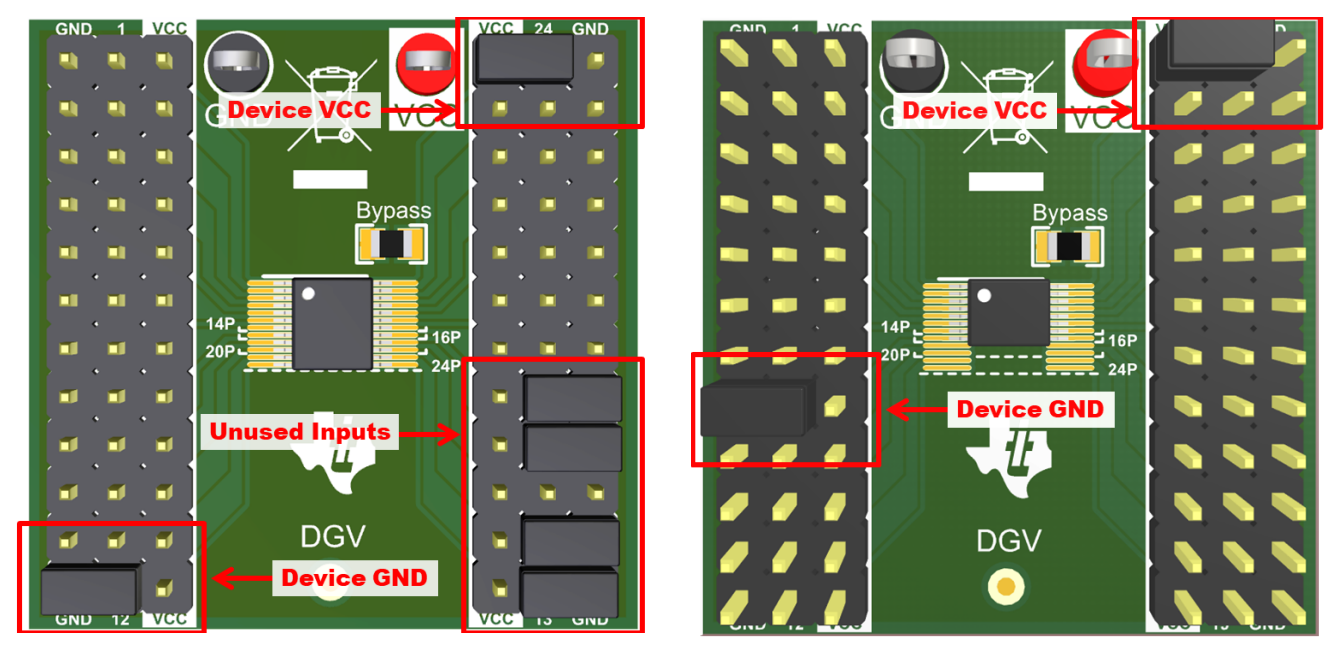

**Figure 4. Shunt Usage for Device Evaluation Figure 5. Shunt Usage for 16-pin Device**

[Figure](#page-3-0) 5 is included to highlight that the GND shunt will shift up as the device pin count decreases even though the  $V_{cc}$  will always be shunted in the top right assuming the device is placed correctly.

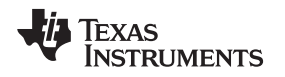

# <span id="page-4-0"></span>**3 Board Layout**

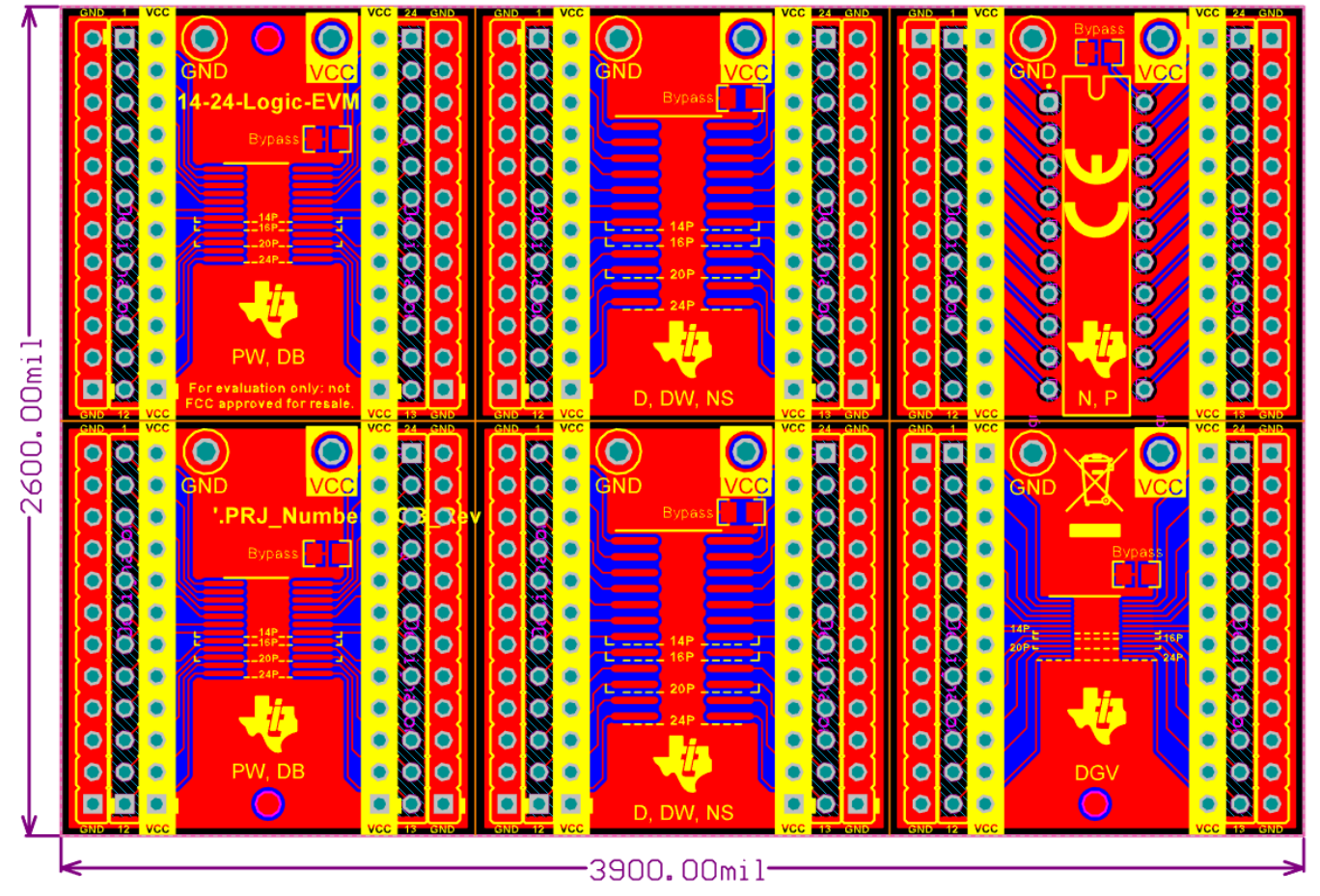

**Figure 6. 14-24-Logic-EVM Layout**

# <span id="page-4-2"></span><span id="page-4-1"></span>**4 Bill of Materials**

This section will provide information on the components that can be used with the 14-24-Logic-EVM. Other components can be used as long as they are able to fit the provided plated holes and pads.

<span id="page-4-3"></span>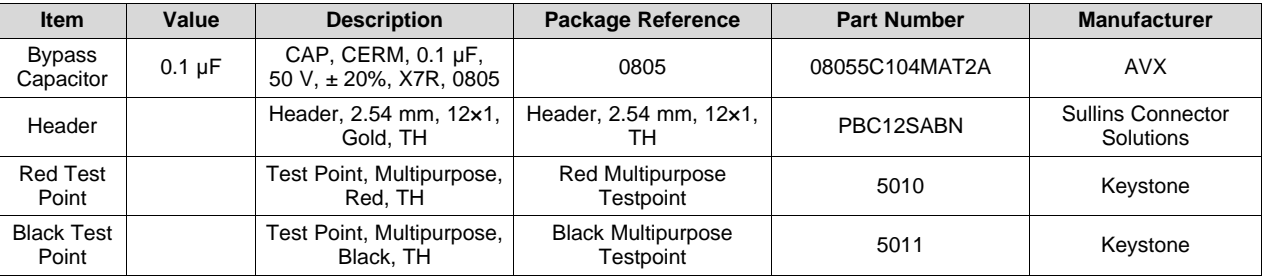

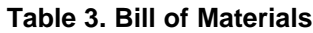

#### **IMPORTANT NOTICE AND DISCLAIMER**

TI PROVIDES TECHNICAL AND RELIABILITY DATA (INCLUDING DATASHEETS), DESIGN RESOURCES (INCLUDING REFERENCE DESIGNS), APPLICATION OR OTHER DESIGN ADVICE, WEB TOOLS, SAFETY INFORMATION, AND OTHER RESOURCES "AS IS" AND WITH ALL FAULTS, AND DISCLAIMS ALL WARRANTIES, EXPRESS AND IMPLIED, INCLUDING WITHOUT LIMITATION ANY IMPLIED WARRANTIES OF MERCHANTABILITY, FITNESS FOR A PARTICULAR PURPOSE OR NON-INFRINGEMENT OF THIRD PARTY INTELLECTUAL PROPERTY RIGHTS.

These resources are intended for skilled developers designing with TI products. You are solely responsible for (1) selecting the appropriate TI products for your application, (2) designing, validating and testing your application, and (3) ensuring your application meets applicable standards, and any other safety, security, or other requirements. These resources are subject to change without notice. TI grants you permission to use these resources only for development of an application that uses the TI products described in the resource. Other reproduction and display of these resources is prohibited. No license is granted to any other TI intellectual property right or to any third party intellectual property right. TI disclaims responsibility for, and you will fully indemnify TI and its representatives against, any claims, damages, costs, losses, and liabilities arising out of your use of these resources.

TI's products are provided subject to TI's Terms of Sale ([www.ti.com/legal/termsofsale.html\)](http://www.ti.com/legal/termsofsale.html) or other applicable terms available either on [ti.com](http://www.ti.com) or provided in conjunction with such TI products. TI's provision of these resources does not expand or otherwise alter TI's applicable warranties or warranty disclaimers for TI products.

> Mailing Address: Texas Instruments, Post Office Box 655303, Dallas, Texas 75265 Copyright © 2018, Texas Instruments Incorporated